## **Customer Portal**

## How To: Search For a Permit

1. Log in to the Customer Portal. From the top menu select Search.

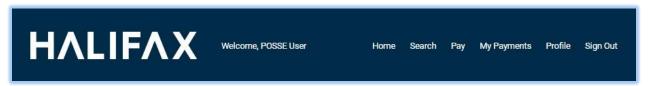

2. Select My Permits Search.

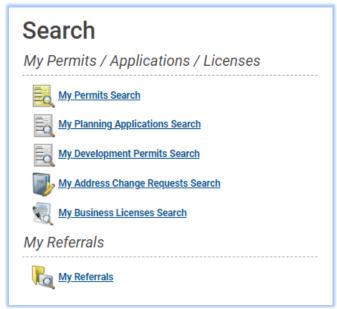

My Permits search results are limited to those permits where you are the applicant.

## **Customer Portal**

3. Enter the known information and click Search. \*\*If searching by permit number, the full number must be entered (e.g., GP-2020-00145)

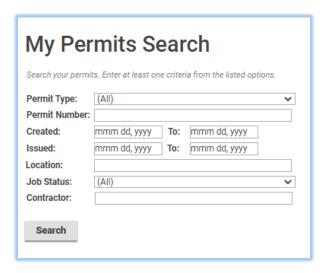